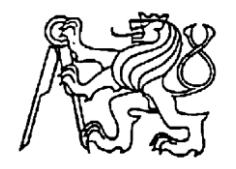

**Středoškolská technika 2014**

**Setkání a prezentace prací středoškolských studentů na ČVUT**

## **STAVBA 3D TISKÁRNY**

**Petr Dolejší**

Střední průmyslová škola elektrotechniky a informatiky, Ostrava, příspěvková organizace

Kratochvílova, 7/1490, Ostrava - Moravská Ostrava, 702 00

# **STŘEDOŠKOLSKÁ ODBORNÁ ČINNOST**

Obor SO4 : 10. elektrotechnika, elektronika a telekomunikace

# STAVBA 3D TISKÁRNY

Autor: Petr Dolejší

Škola: Střední průmyslová škola elektrotechniky a informatiky, Ostrava, příspěvková organizace

> Kratochvílova 7/1490, 702 00 Ostrava - Moravská Ostrava

Kraj: Moravskoslezský

Konzultant: Ing. Karel Gogolka

## **Prohlášení**

Prohlašuji, že jsem svou práci SOČ vypracoval samostatně a použil jsem pouze podklady (literaturu, projekty, SW atd.) uvedené v seznamu vloženém v práci SOČ.

Prohlašuji, že tištěná verze a elektronická verze soutěžní práce SOČ jsou shodné.

Nemám závažný důvod proti zpřístupňování této práce v souladu se zákonem č. 121/2000 Sb., o právu autorském, o právech souvisejících s právem autorským a o změně některých zákonů (autorský zákon) v platném znění.

V ……………..……. dne ………….…………… podpis: …………………..………………

#### **Anotace**

Cílem projektu je postavit 3D tiskárnu podle již vymyšleného návrhu podle Josefa Průši - RepRap Prusa i3. 3D tiskárna je stroj, který tiskne reálné předměty. Celou tiskárnu ovládá sestava Arduino Mega 2560, RAMPS 1.4 a 4 ovladače krokových motorků. Je ovládána 5-ti krokovými motorky. Tiskne se z plastu, konkrétně plast ABS nebo PLA. Ovládá přes SW, který je spuštěný na počítači, který je propojený přes USB port. Ovládací SW pracuje soubory .STL, které lze vyexportovat z většiny rozšířených 3D grafických editorů, např. : AutoCAD.

#### **Klíčová slova**

3D tiskárna, Arduino, krokový motor, plast, tisk, Marlin

## Obsah

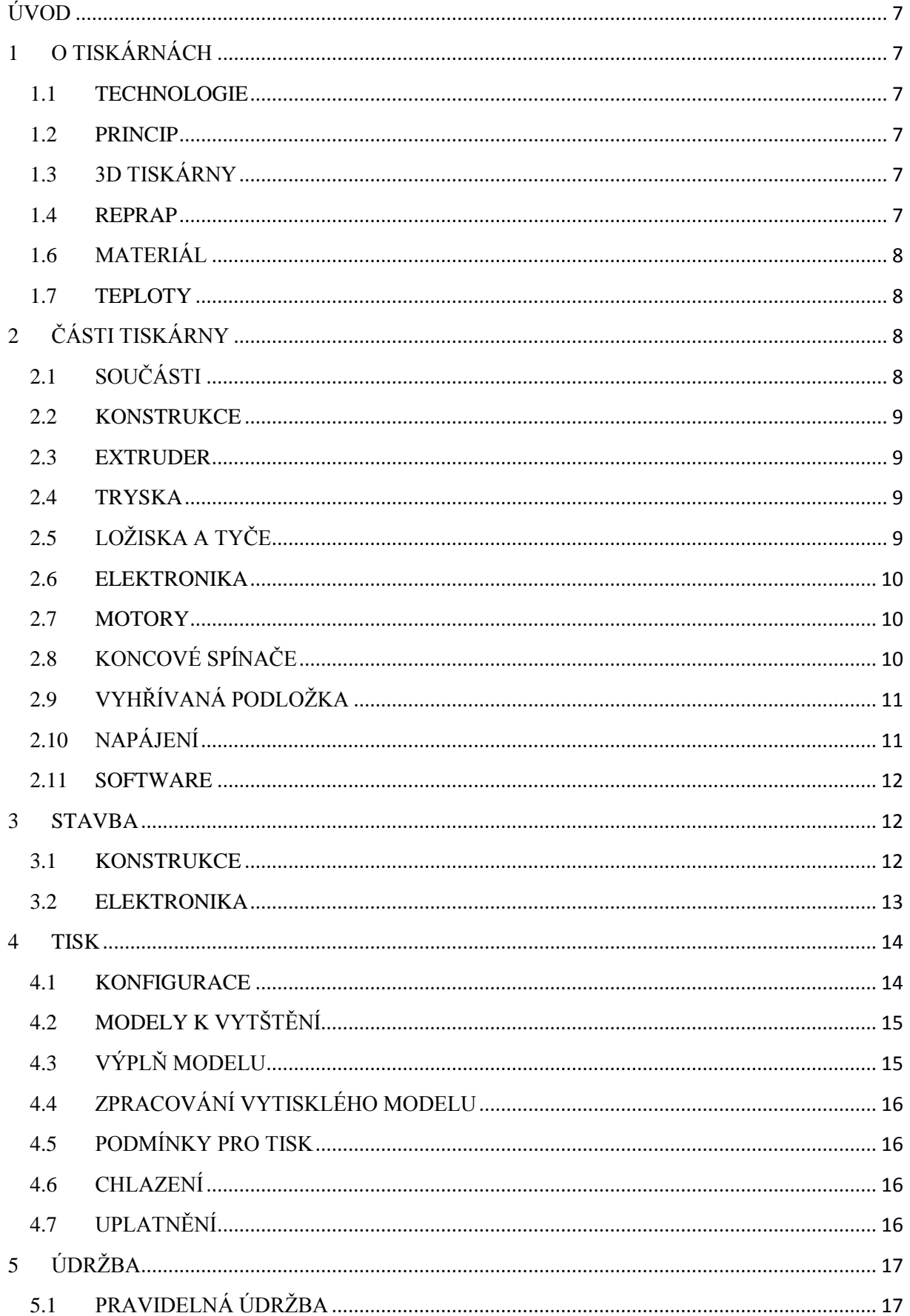

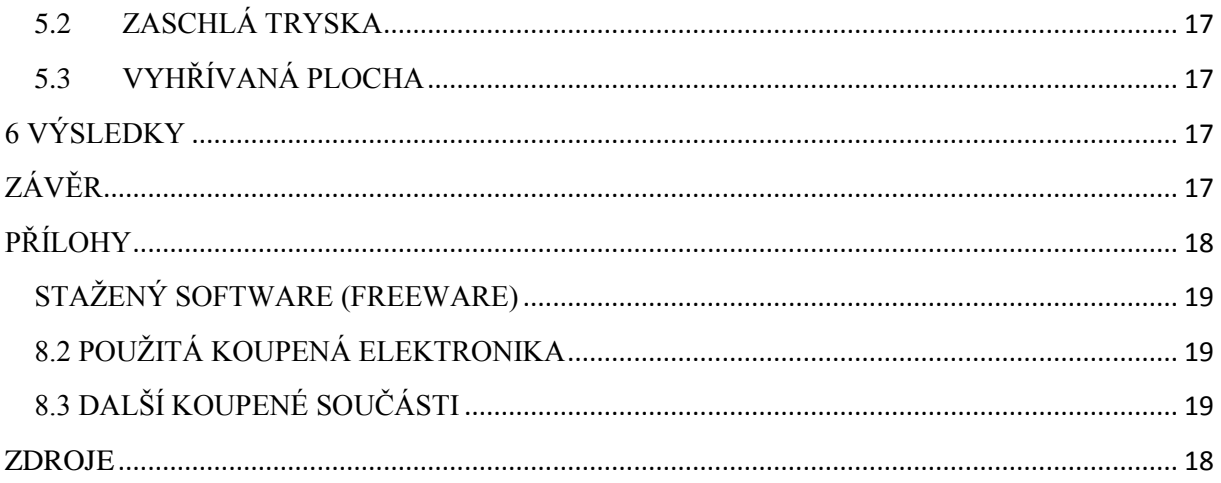

## <span id="page-6-0"></span>**ÚVOD**

3D tiskárna je stroj, který tiskne plastické (3D) předměty. To znamená, že na ty předměty si můžeme sáhnout. Lze si tedy vytisknout předměty, které my chceme.

## <span id="page-6-1"></span>**1 O TISKÁRNÁCH**

#### <span id="page-6-2"></span>**1.1 TECHNOLOGIE**

Existuje spousta technologií 3D tisku. Zde jsou některé z nich. Jeden způsob je, že ve vaničce je prášek, do kterého svítí silný paprsek laseru. Počítač, který řídí laser si pamatuje, kde již svítil a tím pádem se částečky k sobě staví. Další technologie je podobná té předchozí. Rozdíl je, že se svítí na tekutinu, kde je rozpuštěný materiál a na něj svítí opět laser, ale nemusí být tak výkonný, jako v předchozí technologii. Další technologie, která se nazývá FDM je, že pod tlakem se vtlačuje rozehřátý plast. Tento způsob tisku využívá tato 3D tiskárna.

#### <span id="page-6-3"></span>**1.2 PRINCIP**

Celou tiskárnu řídí počítač, který je na 3D tiskárně namontovaný. Ten ovládá topné tělísko v trysce, vyhřívanou desku a motorky, díky kterým se pohybuje tryska a v případě této tiskárny i spodní deska. Tiskne se vždy od spodní vrstvy a až se vytiskne celá 1 vrstva, tak teprve tehdy se tryska zvedne a tiskne další. Vrstvy se na sebe vrství. Pro znázornění to jde přirovnat k tavné pistoli. Do ní strkáme plastové tyčinky, to je materiál. V ní se plast zahřeje a člověk s pistolí pohybuje a zároveň vtlačuje materiál. Princip je u tiskárny stejný. Rozdíl je v tom, že je trochu jiný materiál a všechno ovládá počítač přes motorky.

#### <span id="page-6-4"></span>**1.3 3D TISKÁRNY**

V dnešní době existují profesionální tiskárny v cenách překračující hranici sto tisíc korun. Existují sice také tiskárny, které jsou určené pro domácí použití, ale i tak ceny jsou v desítkách tisíc. Proto na internetu se objevila skupina lidí, která vytvořila návrh na 3D tiskárnu a celou tu skupinu 3D tiskáren pojmenovali RepRap. O její zpopularizování se také prosadil již docela známý Čech Josef Průša. On sám ji také vylepšil a právě jeho návrh je použit ke stavbě této tiskárny. Ale i ta cena je přijatelnější, dá se postavit i za 10 000 Kč, což je docela rozdíl. Hlavní rozdíl mezi stavěnou a kupovanou tiskárnou je přesnost. Kupované také mohou být několikrát větší, což doma si asi nepostavíme. Samozřejmě, kupovaná tiskárna je hezčí, ale dá se říci, že nejde poznat, zda to bylo vytištěné na kupované, nebo na skládané. Protože většina tiskáren využívá technologie rozehřátého plastu, všechny mají podobnou konstrukci. U jedné se podložka zvedá nahoru a dolů, u jiné se zase zvedá tryska, ale princip je stejný.

#### <span id="page-6-5"></span>**1.4 REPRAP**

Tiskárna RepRap jsou návrhy 3D tiskáren. Například jsou to: Prusa, Mendel, Darwin, MendelMax atd. Návod na internetu je zdarma a postavit si je může opravdu každý. Každý stavitel si tiskárnu může upravit, jak chce, protože jde o tzv. Open Hardware licenci. Jde o podobnou licenci, jako Open Software, ale místo softwaru se licence vztahuje na hardware. K návodu jsou také zdarma řídící programy (firmwary), které jsou taktéž zdarma.

#### <span id="page-7-0"></span>**1.6 MATERIÁL**

Jako materiál se dá použít hlavně 2 plasty. Jde o ABS a PLA. PLA je plast vyrobený z kukuřice, takže je ekologičtější, než ABS. ABS má vyšší teplotu, kdy začne měknout a navíc potřebuje vyhřívanou podložku. PLA jí přímo nepotřebuje, ale je také doporučována, ale rozehřátou na nižší teplotu. Když to shrneme ABS - tvrdší, PLA - ekonomičtější. Potom se plasty liší podle tloušťky, a to: 3mm a 1,75 mm. Na výsledném modelu není rozdíl, ale rozdíl spíše je, že to lépe leze do trysky. Lépe se stlačí 1,75 mm než 3mm. Ale to se musí rozhodnout předem, jaký plast se do tiskárny bude dávat, protože se musí podle toho koupit jiná tryska. Jen pro zajímavost, z ABS jsou kostky ve stavebnici LEGO.

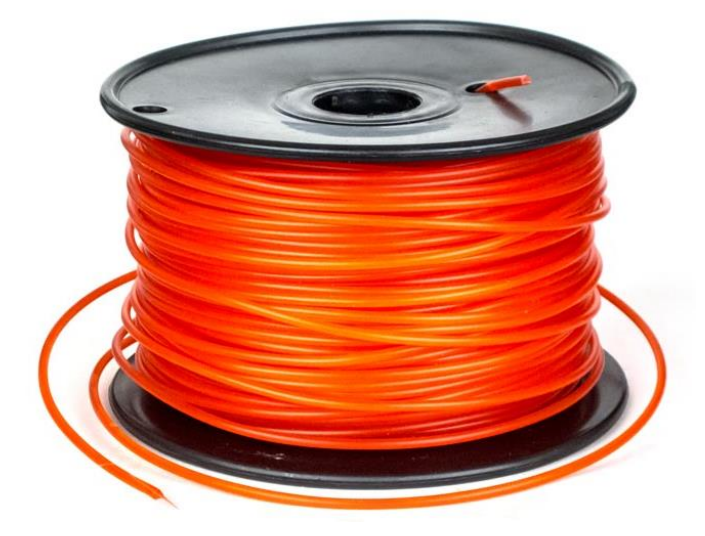

**Obrázek 1 : Materiál pro tisk**

#### <span id="page-7-1"></span>**1.7 TEPLOTY**

Pro plast ABS tryska by měla být kolem 230°C a vyhřívaná podložka 110°C. Plast PLA potřebuje teplotu trysky kolem 185°C a podložka se doporučuje na 60°C.

## <span id="page-7-2"></span>**2 ČÁSTI TISKÁRNY**

#### <span id="page-7-3"></span>**2.1 SOUČÁSTI**

Tiskárna se skládá z normálně koupených součástí, například šroubky, tyče, matky, podložky. Ale k tomu je zapotřebí koupit elektroniku, ložiska, trysku a podobně, která v Česku není obvykle dostupná. Proto většina věcí z tiskárny je koupeno na internetovém serveru ebay.com. Většina částí mi přišla buď z Číny a nebo z Hong Kongu. Díky toho tiskárna přišla docela levně. K postavení je nutné si sehnat již vytisklé díly na 3D tiskárně, protože bez toho se to nedá postavit. Jde například o spojky všech tyčí, aby držely, držáčky všech motorků, svorky, které spojují pohyblivé části s řemínky a další.

#### <span id="page-8-0"></span>**2.2 KONSTRUKCE**

K postavení je potřeba rám, tato tiskárna má rám z hliníku. Na internetu jsou návody, jak st to postavit z dřevěných prkýnek, ale aby to bylo pevné, tak se doporučuje právě hliník. K tomu je přidělaná spodní konstrukce z tyčí a právě z již zmíněných vytisklých částí. Díky této konstrukce tiskárna dokáže stát a nepřevažuje se a také je na ní přidělaná vyhřívaná deska. K rámu jsou přidělány 2 motory pro jízdu nahoru a dolů, ke kterým jsou přidělány závitové tyče. Vedle každého z motorků je hladká tyč, která má funkci vodící. Tyto motorky zvedají další pohybové ústrojí, které jak posunuje trysku do leva a do prava, ale i do trysky vtlačuje plast. Toto ústroje právě vyrovnávají ty hladké tyče a závitové tyče ovládají výšku.

#### <span id="page-8-1"></span>**2.3 EXTRUDER**

Extruder se nazývá ta část, která vtlačuje plast do trysky. U extruderu je jeden motorek, který přes ozubená kola a šroub s ozubením a přimačkáváním plastu na šroub. Extruder se pohybuje celý po ose X. Pod extruderem je přidělaná tryska. Pro vtlačování plastu se používá šroub M8, který je přímo ovládán přes ozubená kola. Protože šroub nemůže být hladký, musí být drsný. Většinou se do šroubu vyfrézuje drážka s pravidelnými zuby, jak je na obrázku č.3. Zuby jsou ostré, aby se do plastu zařízly a plast tlačily, aniž by prokluzoval.

#### <span id="page-8-2"></span>**2.4 TRYSKA**

Tryska je součástí extruderu, protože on do ní vtlačuje materiál. V trysce je topné tělísko, které rozehřeje celou trysku a díky toho se plast změkčí, aby ji mohl protlačit výstupním hrotem. Existují trysky s v pevném a výměnným hrotem. Na tiskárně je tryska s pevným hrotem. Nejčastěji se využívají hroty s dírou o průměru 0,3; 0,4 a 0,5 mm.

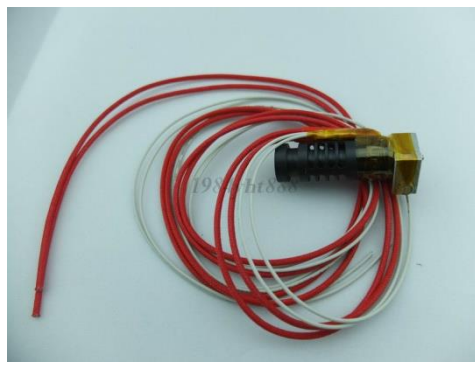

**Obrázek 2 : Tryska**

## <span id="page-8-3"></span>**2.5 LOŽISKA A TYČE**

Pro pohyb tiskárny používám hladké tyče a na nich ložiska. Jedná se o typ LM8UU. Protože nejsou v česku moc dostupné (v jednom obchodě jsem měl nabídku 200 Kč/kus) jsem objednal přes ebay.com. Tyče, tak jako i ostatní kovové části mimo rámu, jsem koupil v ostravské prodejně Ferony. Hladké tyče jsou o průměru 8 mm a díky nim se vše pohybuje. Pro zdvihání osy Z se používají 5mm. Pro otáčení řemínků používám ložiska typu 608 a 623.

#### <span id="page-9-0"></span>**2.6 ELEKTRONIKA**

Není nikde řečeno, co se za elektroniku musí použít. Proto je zde několik možností. Protože na internetu je většina návodů na Arduino Mega 2560 a na ní zasunutou desku RAMPS 1.4, tak jsem použil tuto variantu. Vývody z RAMPS přesně sedí na Arduino. Na RAMPS jsou zasunuty 4 ovladače krokových motorků (pro každou osu jeden X,Y,Z+extruder). A to celé tu tiskárnu ovládá. Arduino se spojuje s počítačem pro komunikaci a nastavování a veškeré vstupy a výstupy pro komponenty tiskárny jsou na RAMPS. RAMPS také podporuje 2 extrudery, ale na tiskárně se používá jen jeden.

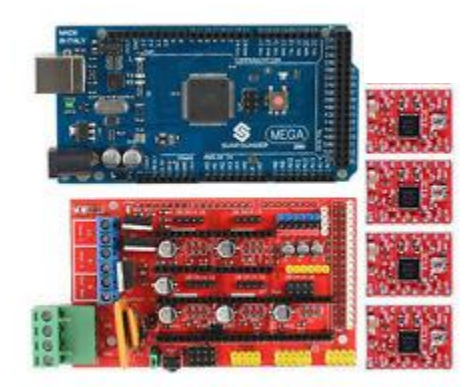

**Obrázek 3 : Řídící elektronika - Arduino + RAMPS + 4x ovladač krokových motorků**

#### <span id="page-9-1"></span>**2.7 MOTORY**

Pro ovládání tiskárny se používají krokové motorky. Jsou objednané z Prahy, jako jediná věc, která není koupena z eBaye. Celkem tiskárna používá 5 motorků. Dva pro osu Z, jeden pro X, jeden pro Y a jeden pro vtlačování plastu do trysky. Vstupní proud motorků se ovládá pomocí driverů, které jsou na desce RAMPS.

#### <span id="page-9-2"></span>**2.8 KONCOVÉ SPÍNAČE**

Na každé pohyblivé ose (X,Y,Z) je jeden spínač. Také se pro toto zařízení používá anglický výraz Endstop. Díky nim se lehce tiskárna kalibruje. Kalibrace se provádí při každém zapnutí

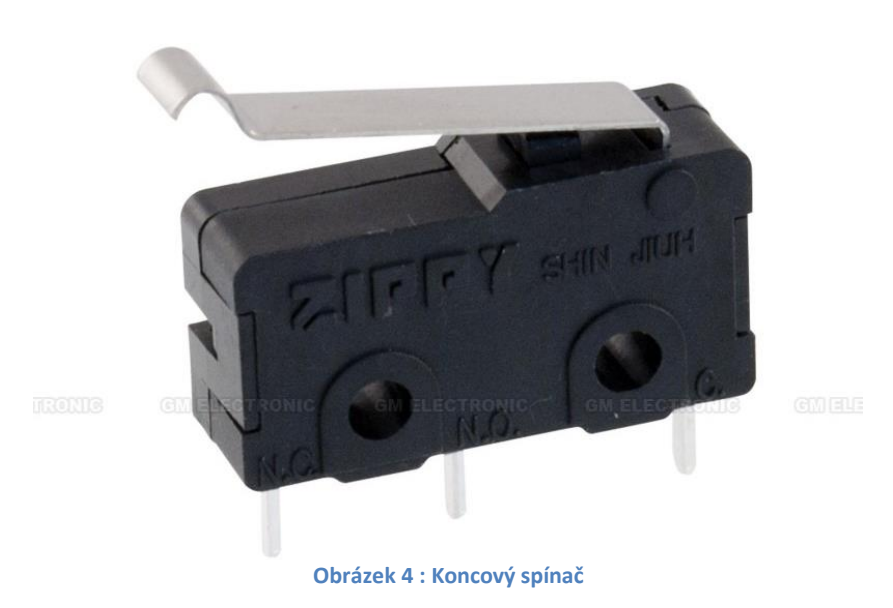

tiskárny. Protože je celá konstrukce otevřená, tak se může i nepatrně pohnout s jakoukoli osou a už by to neodpovídalo při tisku. Existují sice speciální optické spínače, ale já jsem to vyřešil pomocí jednoduchých mikrospínačů, které jsem normálně koupil v obchodě.

## <span id="page-10-0"></span>**2.9 VYHŘÍVANÁ PODLOŽKA**

Vyhrávaná podložka se na tiskárnu používá z toho důvodu, protože když se tiskne, tak tryska má teplotu a tedy i plast, např. kolem 230°C a okolní vzduch je kolem 23°C. Teplotní rozdíl je 207°C. Tak velký teplotní rozdíl může mít za následek popraskání tisknutého plastu. Proto se dává vyhrávaná podložka, která vyhřívá celý model a tak není teplotní rozdíl tak velký, aby model nepopraskal. Doporučuje se dávat na podložku sklo, protože při rozehřátí podložka má tendenci se kroutit a proto se na ní dává několika milimetrové sklo. Celá deska je přišroubovaná na hliníkový rám a ten je připnutý stahovacími páskami k ložiskům. Mezi deskou a zmiňovaným rámem jsou umístěny pružinky pro jednodušší aretování desky.

#### <span id="page-10-1"></span>**2.10 NAPÁJENÍ**

Veškeré napájení jde z externího zdroje 12V. Dá se použít průmyslový zdroj, já jsem použil počítačový ATX zdroj. Pro ATX se doporučuje minimálně 25A, já mám 32A s různými pojistkami a ochranami (např. přepěťová, před vysokým proudem, před zbytkovým napětím, proti zkratu). Musí se počítat s tím, že hodně proudu spotřebuje tryska a vyhřívací deska. Když se tiskárna pustí a je připojena jen k USB portu na počítači, tak sice se na ní jde připojit, fungují teplotní čidla, a další základní nastavování, ale neotáčí se motorky, nenahřívá se tryska a deska.

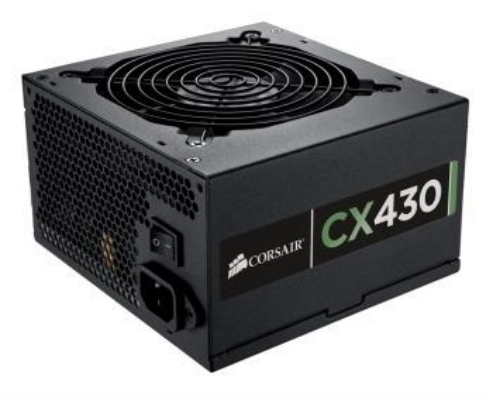

**Obrázek 5 : ATX zdroj**

#### <span id="page-11-0"></span>**2.11 SOFTWARE**

Protože výchozí ovladač pro Arduino nefunguje správně, tak se musí nahrát ovladač ze souboru. Pro normálního uživatele může nastat problém, protože ovladač není digitálně podepsán. Proto se musí nainstalovat v speciálním režimu, kde toto zabezpečení není vyžadováno. Ve Windows 8 jde o funkci přímo v systému, nejde o nic nelegálního nebo dodatečně instalováno. Jako u elektroniky tak i ovládacího firmwaru je hodně. Já jsem použil na základě doporučení od prodejce dílů a celých tiskáren na RepRap (reprapobchod.cz), firmware Marlin. Ten se nahraje do Arduina pomocí uživatelského rozhraní speciálně vytvořené pro Arduino. V počítači se musí správně nakonfigurovat tento soubor a vždy v Arduinu aktualizovat. V počítači využívám SW, který se jmenuje Printrun a ten komunikuje s tiskárnou. Do něj se vkládá vygenerovaný soubor s modelem, který chceme tisknout.

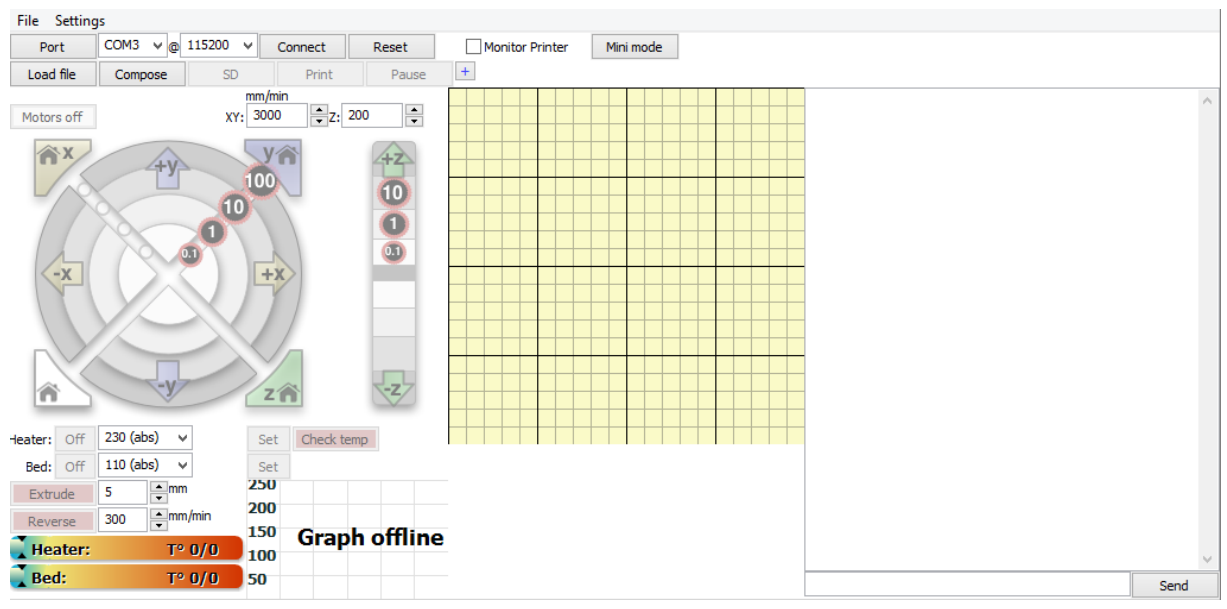

**Obrázek 6 : Řídící program tiskárny**

#### <span id="page-11-1"></span>**3 STAVBA**

#### <span id="page-11-2"></span>**3.1 KONSTRUKCE**

Nejprve se postaví spodní část - po které jezdí vyhřívaná podložka. Při stavbě se již navlékají ložiska. Na rám se přišroubují plastové díly, tj. držáky motorů a horní fixace na tyče. Extruder můžeme složit nezávisle na hlavní konstrukci. Ten skládáme do sebe a přidáme do výřezů ložiska. Pod něj se přimontuje tryska. K rámu přišroubujeme motorky, o motorky se zapřou hladké M8 tyče a na otáčecí osičky přichytíme závitové tyče M5. Díky nim se extruder zvedá nahoru a dolů. Extruder se přišroubuje na speciální vozítko, které jezdí na vodorovných hladkých tyčích. Ty se zasunou do již vytisklé součásti, ke které jsou přichyceny ložiska, které klouzají na tyčích zapřené o motorky.

#### <span id="page-12-0"></span>**3.2 ELEKTRONIKA**

Všeobecně se doporučuje nejprve elektroniku oživit na stole, hlavně motorky. Když se oživí, tak se přišroubují motorky, Arduino s RAMPS. Poté se vše propojí. K Arduinu se také připojí tryska,

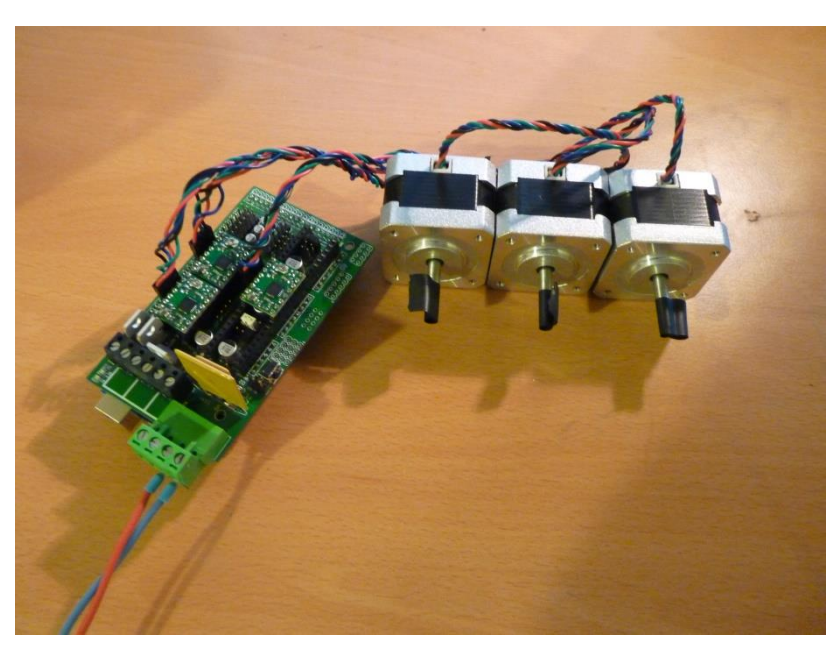

**Obrázek 7 : Oživování tiskárny na stole**

#### <span id="page-13-0"></span>**4 TISK**

#### <span id="page-13-1"></span>**4.1 KONFIGURACE**

Protože všechny tiskárny nejsou stejné, musí se tiskárna nakonfigurovat. Jak již bylo řešeno, dělá se to přes počítač. V mém případě a v případě Marlinu se konfiguroval soubor "Configuration.h" a v něm se upravovaly různá makra. U každého makra se nastavují jen čísla. Hned na začátku se nastavuje komunikační rychlost přes sériový port. Další z věcí, která se konfiguruje, jsou koncové spínače. Ty sepnou při kalibraci. S tím je spojeno nastavení délky os. Proto, když se tyto spínače nastaví správně, tak při zapnutí tiskárny všechny osy se pohybují směrem ke spínači a při sepnutí se osa zastaví, tiskárna zjistí, kde je a tímto způsobem se kalibruje. Další věc, která se nastavuje, tak je například druh teplotního čidla, který je jak v trysce, tak i na vyhřívané desce. Velmi důležitá část je nastavení správného čísla u elektroniky. Tím nastavíme, jaký typ desky máme, a díky toho firmware bude vědět, jak s ostatními komponenty tiskárny komunikovat.

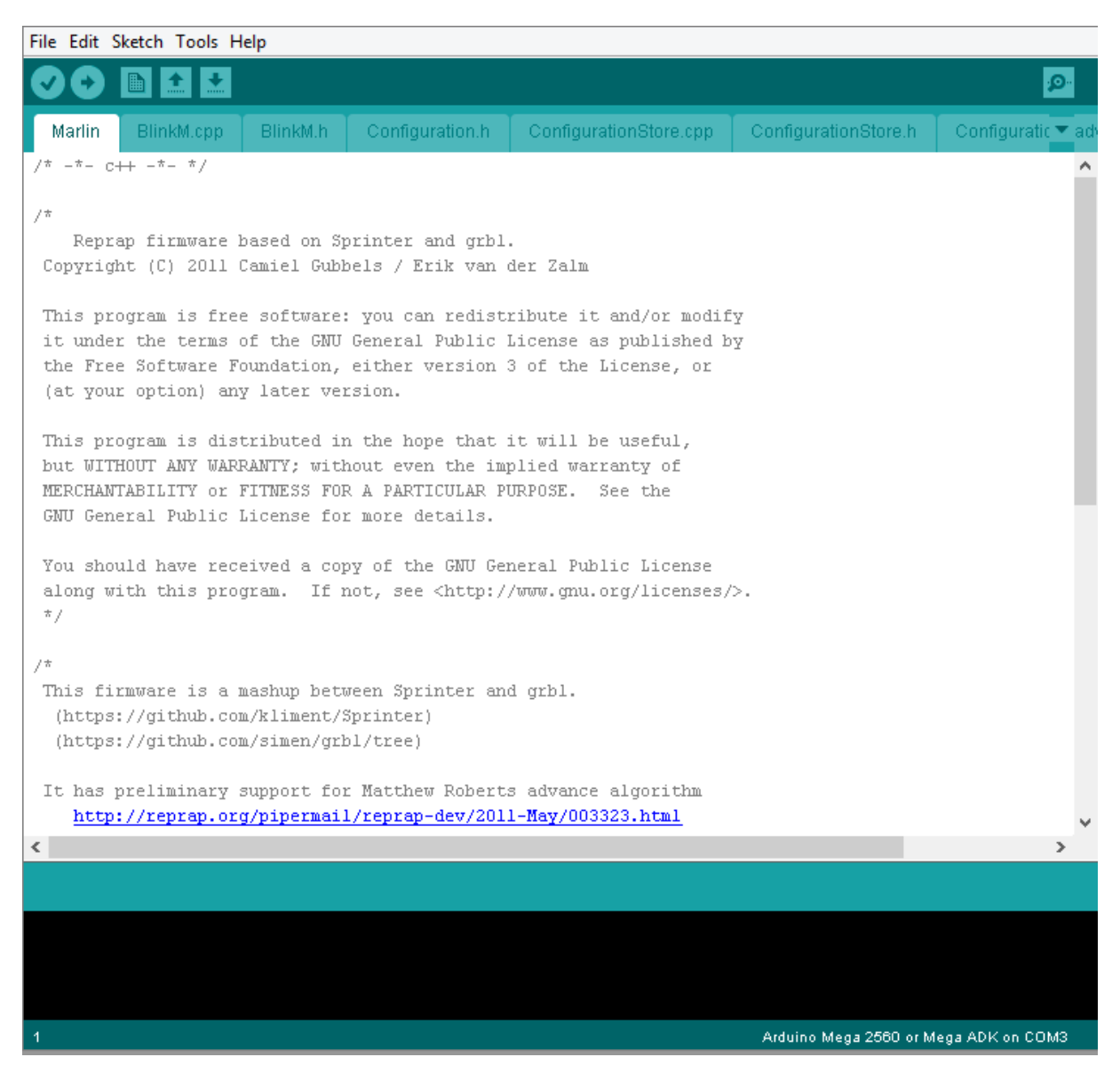

**Obrázek 8 : Program pro konfiguraci tiskárny**

#### <span id="page-14-0"></span>**4.2 MODELY K VYTŠTĚNÍ**

Na internetu existují celé portály, na kterých jsou modelky, které si můžeme stáhnout a vytisknout. Existuje také varianta, že si svůj model vytvoříme. Výhoda je, že můžeme použít jakýkoli 3D editor, který podporuje export souborů ve formátu STL. Pro příklad můžeme použít AutoCAD, SketchUp a Blender. Musíme ale při modelování brát ohled na tiskárnu, protože na ní nelze vytisknout vše. Na profesionálních to jde, protože pro tisk používají dvě tiskové hlavy a v jedné je plnohodnotný materiál a v druhé je tzv. podpůrný materiál. Po vytisknutí se celý model vloží do horké lázně a v té lázni se tento podpůrný materiál rozpustí. Pro příklad lze použít, že si budeme chtít vytisknout houbu. Spodní část (přírodovědě třeň) se vytiskne bez problémů, ale klobouček by se nevytiskl. Protože spodní hrana kloboučku je ve vzduchu, tak když by tryska byla v té fázi, že by už tiskla tu vrstvu, kde začíná klobouček, tak by tiskla na vzduchu, tím pádem by vytisklý materiál padal na zem a výsledný model by nebyl kompletní.

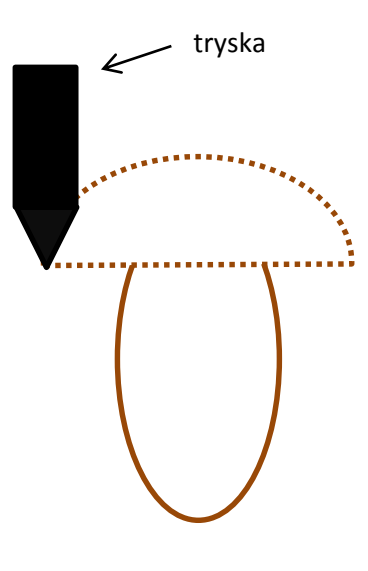

**Obrázek 9 : Nereálný tisk houby**

#### <span id="page-14-1"></span>**4.3 VÝPLŇ MODELU**

Když se tiskne nějaký dutý model, tak většinou netiskne celý prostor, protože by byla obrovská spotřeba barvy, ale také se to nenechá celkově duté, protože by to bylo křehčí. Využívá se částečná "konstrukce". Například se vytiskne výplň ve tvaru včelího vosku nebo mřížky. Tím se ušetří materiál ale i zvýší pevnost. Tisknout se ale samozřejmě může tisknout bez výplně.

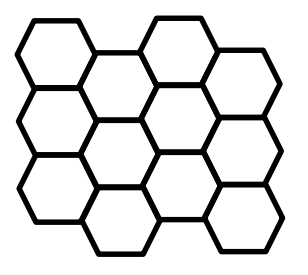

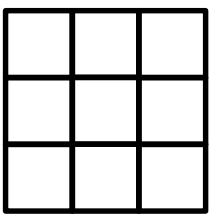

**Obrázek 1 : Možnosti výplně**

## <span id="page-15-0"></span>**4.4 ZPRACOVÁNÍ VYTISKLÉHO MODELU**

Protože jde o plast, výsledný produkt lze brousit, řezat, malovat atp. Protože model většinou nebude bílý, tak se musí použít neprůsvitná barva. Ohledně tvrdosti, musíme si uvědomit, že nejde o vylisovaný produkt, ale že se vrstvy vrstvila a díky toho nejde o jednolitý kus plastu. Pokud chceme, aby model měl vyšší tvrdost, hlavně použijeme ABS a následně ho budeme zatěžovat, jak je ukázáno na obrázku č. 13.

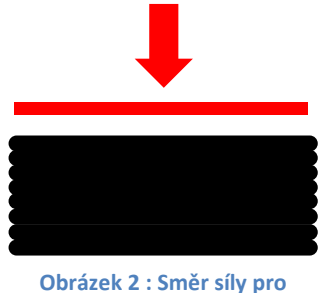

**vysokou pevnost**

#### <span id="page-15-1"></span>**4.5 PODMÍNKY PRO TISK**

Tiskárna by neměla být ve vlhkém prostředí, protože by se tisknutý model znehodnotil. Kolem tiskárny by nemělo být enormní teplo, myslí se tím, že ji nebudeme mít například v zimě u rozpáleného topení nebo kamen. Doporučuje, aby na tiskárnu nebyl přímý sluneční svit.

#### <span id="page-15-2"></span>**4.6 CHLAZENÍ**

Na internetu se píše, že chlazení má být, jinde se píše, že nemusí. Záleží, v jakých teplotách se tiskne a na nastavení.

#### <span id="page-15-3"></span>**4.7 UPLATNĚNÍ**

Uplatnění lze rozdělit do dvou velkých kategorií. Jsou to komerční a domácí použití. Pro domácí kutily je tiskárna skvělý pomocník. Modelář už by z toho tak velkou radost neměl, protože není velmi přesná. Na běžné používání ale přesnost je velmi dobrá. V komerčních sférách jde použít různě. Například se vyrábí různé prototypy, nebo budoucí formy. Výhoda je, že výtisk může stát, podle velikosti, ale v řádech desítek až řádů stovek korun. Plnohodnotná forma může stát desetitisíce korun a další předělání další tisíce. Z toho důvodu je to velmi ekonomické. Samozřejmě jde o jiné tiskárny, než se běžnému smrtelníkovi dostanou pod ruce. Další oblast je lékařství. Sice je to nový způsob, který se ještě moc neprosadil, ale smysl by to mělo. Tiskou totiž náhražky kostí a podobně. Hlavně používají jiný materiál ale i ta tiskárna bude jiná.

## <span id="page-16-0"></span>**5 ÚDRŽBA**

## <span id="page-16-1"></span>**5.1 PRAVIDELNÁ ÚDRŽBA**

Tiskárna nepotřebuje moc velkou údržbu. Hlavně by se měly mastit hladké tyče. Protože je celá konstrukce otevřená, jednou začas zkontrolovat šroubky. Po čase používání by se měly zkontrolovat řemínky. Používáním se trochu natáhnou. Samozřejmě, celá tiskárna by měla být bez povlaku prachu.

## <span id="page-16-2"></span>**5.2 ZASCHLÁ TRYSKA**

Někdy se stane, že se tryska ucpe materiálem a normálním používáním nejde zprovoznit. Proto se celá tryska dává do lázně acetonu, protože ten ABS plast rozpouští. Hlavně tento problém vznikne, protože se používá méně kvalitní materiál.

## <span id="page-16-3"></span>**5.3 VYHŘÍVANÁ PLOCHA**

Při tisku se deska pohybuje, a aby právě omylem se neposunul tištěný model, tak se buď nanese jednorázová vrstva speciálního lepidla, nebo nalepí proužky Kaptonovy pásky, která vydrží vysoké teploty. Páska může být nalepená do té chvíle, než se mechanicky poškodí. Nevýhoda je, že se musí velmi přesně nalepit a to bez žádné vzduchové bublinky.

## <span id="page-16-4"></span>**6 VÝSLEDKY**

Při stavbě jsem zjistil, jak relativně jednoduché je tiskárnu postavit, ale jak složité je ji zprovoznit do takového stavu, aby vše fungovalo, jak má. Potvrdilo se mi, co se píše na internetu, například: že je lepší zprovoznit motorky na stole, než přímo na tiskárně. Protože jsem nejprve měl 350W zdroj s malým maximálním proudem na 12V větvi, musel jsem koupit nový, který dokáže dodat až 32A. A díky tomu, že tam jsou velmi vysoké proudy, nepodařilo se mi se zařízením, které mám doma, změřit, jaké tam doopravdy proudy protékají.

## <span id="page-16-5"></span>**ZÁVĚR**

<span id="page-16-6"></span>Protože jde o tzv. licenci Open Hardware, tak si již vymyšlený návrh lze upravit. Při stavbě jsem narazil na několik věcí, které bych udělal příště jinak. Na funkčnosti to sice nic nezmění, ale zvýší to komfort při používání nebo při případné údržbě. Například bych zmínil jiné uchycení řemínků, nebo způsob uchycení některých lineárních ložisek. 3D tiskárny v dnešní době, obzvlášť tato stavebnicovitá, nejsou vhodné pro běžné uživatele. Sice se o 3D tiskárnách mluví, jako o věci, která bude normální, tak jako jsou dnešní tiskárny (myslím např. inkoustové, laserové, atp.), ale bude se to muset ještě hodně upravit, aby to bylo dostupné pro všechny. I kupované tiskárny ale potřebují nějaké schopnosti na zprovoznění, ale ani to běžný uživatel nedokáže.

#### <span id="page-17-0"></span>**ZDROJE**

http://rebelove.org/forum/viewthread.php?thread\_id=65

http://www.nextdayreprap.co.uk/prusa-mendel-build-manual/

http://jakub.serych.cz/reprap-stavba

http://uart.cz/1303/elektronika-pro-reprap/

http://reprap.org/wiki/RepRap

http://www.3dfactories.com/

http://www.3dgeni.us/we-need-to-keep-printer-manufacturers-away-from-filament/

http://www.reprapobchod.cz/

http://www.ebay.com/

http://www.alfacomp.cz/

http://www.gme.cz/

http://robodoupe.cz/2012/ramps-1-4/

## **PŘÍLOHY**

#### <span id="page-18-0"></span>**STAŽENÝ SOFTWARE (FREEWARE)**

Python 2.7.2 - http://www.nextdayreprap.co.uk/reprap-downloads/ Python 2.8 - http://www.nextdayreprap.co.uk/reprap-downloads/ Pyglet - http://www.nextdayreprap.co.uk/reprap-downloads/ Printrun - http://www.nextdayreprap.co.uk/reprap-downloads/ Arduino 1.0.5 - http://arduino.cc/en/Main/Software#toc2 Marlin - https://github.com/ErikZalm/Marlin

## <span id="page-18-1"></span>**POUŽITÁ KOUPENÁ ELEKTRONIKA**

Fundruino Mega 2560

RAMPS 1.4

4x StepStick Pololu stepper driver A4988

Tryska MK4 MKIV J-Head Hot End 0.4mm

Vyhřívaná deska Heatbed MK2A

5x krokové motory Microcon SX17-1005

Počítačový zdroj Corsair CX430

#### <span id="page-18-2"></span>**DALŠÍ KOUPENÉ SOUČÁSTI**

Vytisklé plastové díly koupené přes ebay.com - uživatel asi stáhl zdarma díly a vytiskl

Sklo

Různý železný materiál (ložiska, šrouby, matky, podložky, tyče, …)

Plastový materiál na tisk - ABS 3mm

Ozubený řemínek + ozubená kolečka patřící na vývody z motorků